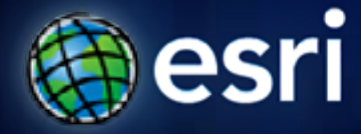

**Esri International User Conference** | **San Diego, CA Technical Workshops** | **Analysis and Geoprocessing**

# **Network Analyst Creating Network Datasets**

Alan Hatakeyama

Colin Childs

# **Agenda**

- **Preparing street data for use in network dataset**
	- **Oneway streets**
	- **Hierarchy**
	- **RoadClass attribute**
- **Using turns, signposts, and historical traffic data**
- **Creating a multi-modal network dataset**
- **Parameterized Attributes**
- **Evaluators tips and tricks**
- **Support & Resources**
- **Questions**

### **Do I need to create my own network dataset?**

- **StreetMap network datasets available**
	- **SDC format**
	- **Ready to use**
	- **Network dataset already created**
- **StreetMap data on Data & Maps**
	- **Comes with ArcGIS**
	- **Data for North America**
- **StreetMap Premium data**
	- **Data is more current**
	- **Data for North America or Europe**

### **Know Your Street Data**

• **What information can be used as a setting in the network dataset?**

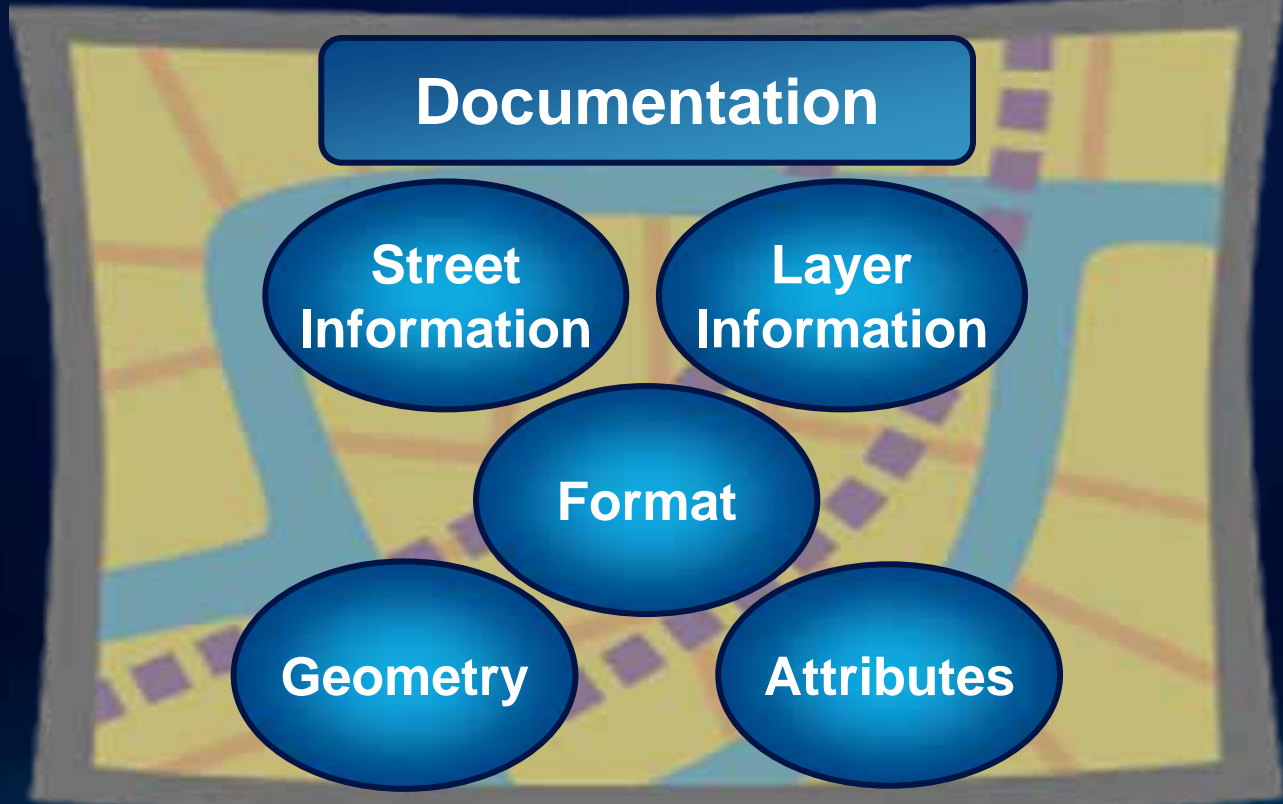

#### **Review – what is in a Network Dataset?**

**Sources Line featuresPoint featuresTurn features**

**Connectivity End Point / Any VertexZ-Elevation fieldsConnectivity groups**

Attributes **CostDescriptor RestrictionHierarchy**

**Directions Primary street namesAlt. street namesHighway shields Boundary field Signpost data**

# **Know Your Street Data**

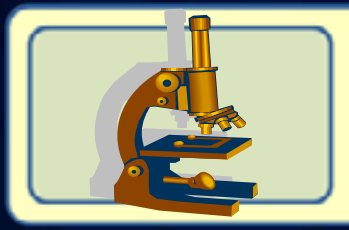

# View data – geometry and attributes

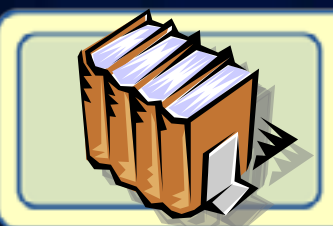

# Read the documentation for data

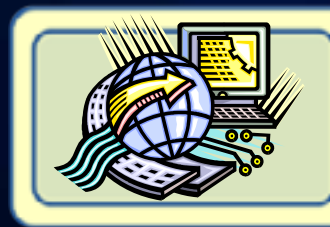

How is street geometry represented? What street information is provided? In what layers is this information located? How is this information formatted?

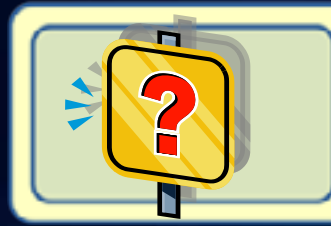

What information can be used as a setting in the network dataset?

#### **Coincident Geometries**

- **To enable network connectivity to be modeled**
	- **Points of coincidence should exist where line features cross or intersect**

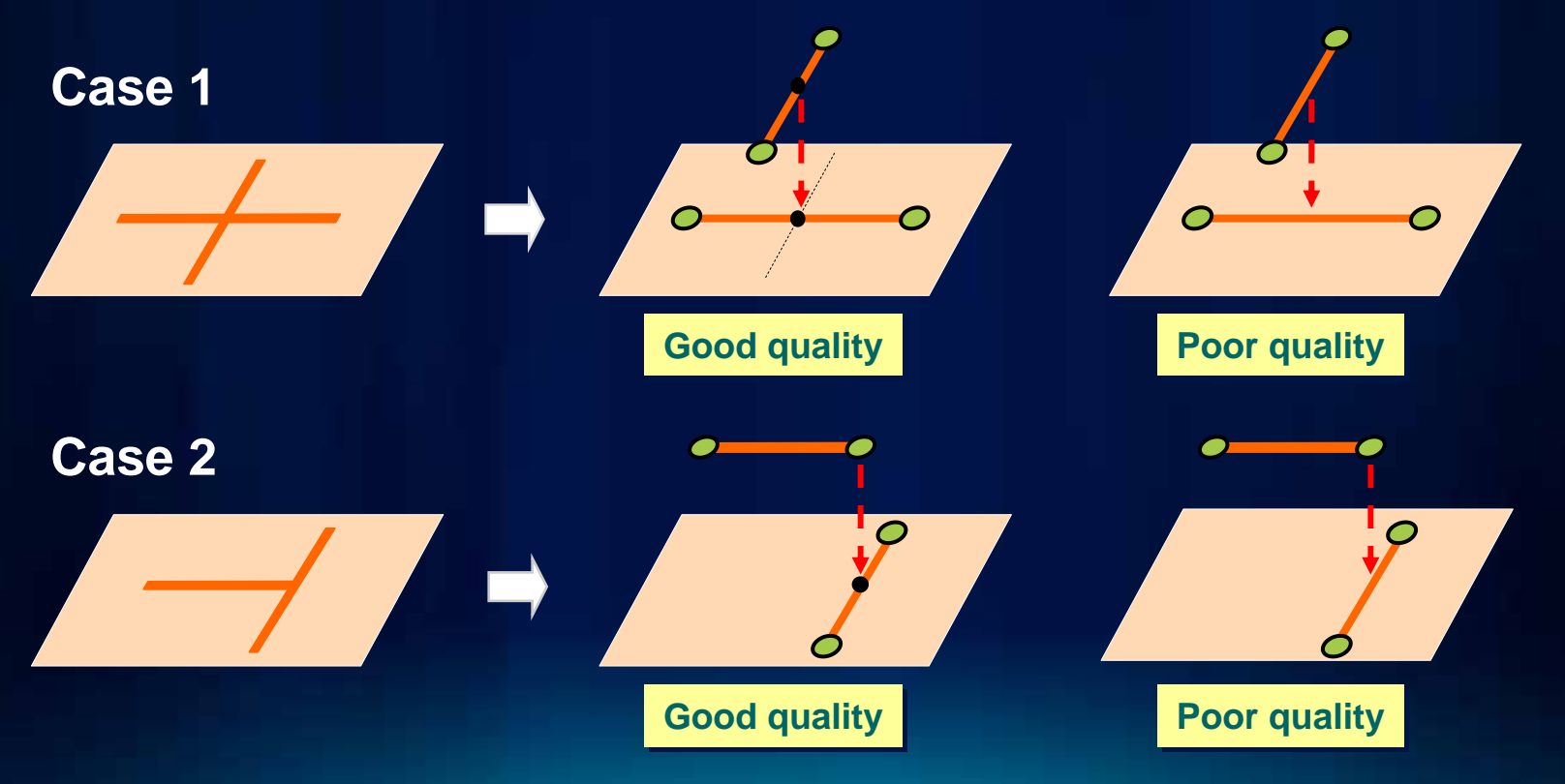

# **Creating coincident geometry**

- **Include sources in a Topology**
- **Use the Geoprocessing Integrate Tool**
- **Both methods compare features and makes vertices within the cluster tolerance coincident**
	- **Inserts vertices where features intersect**

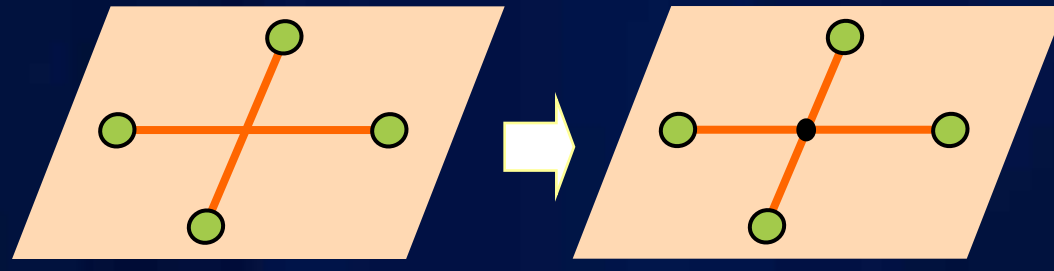

- **Snaps features that are not coincident**

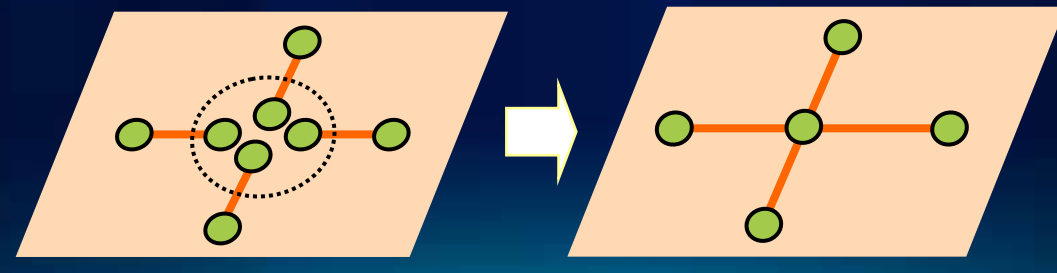

# **Common fields for street data**

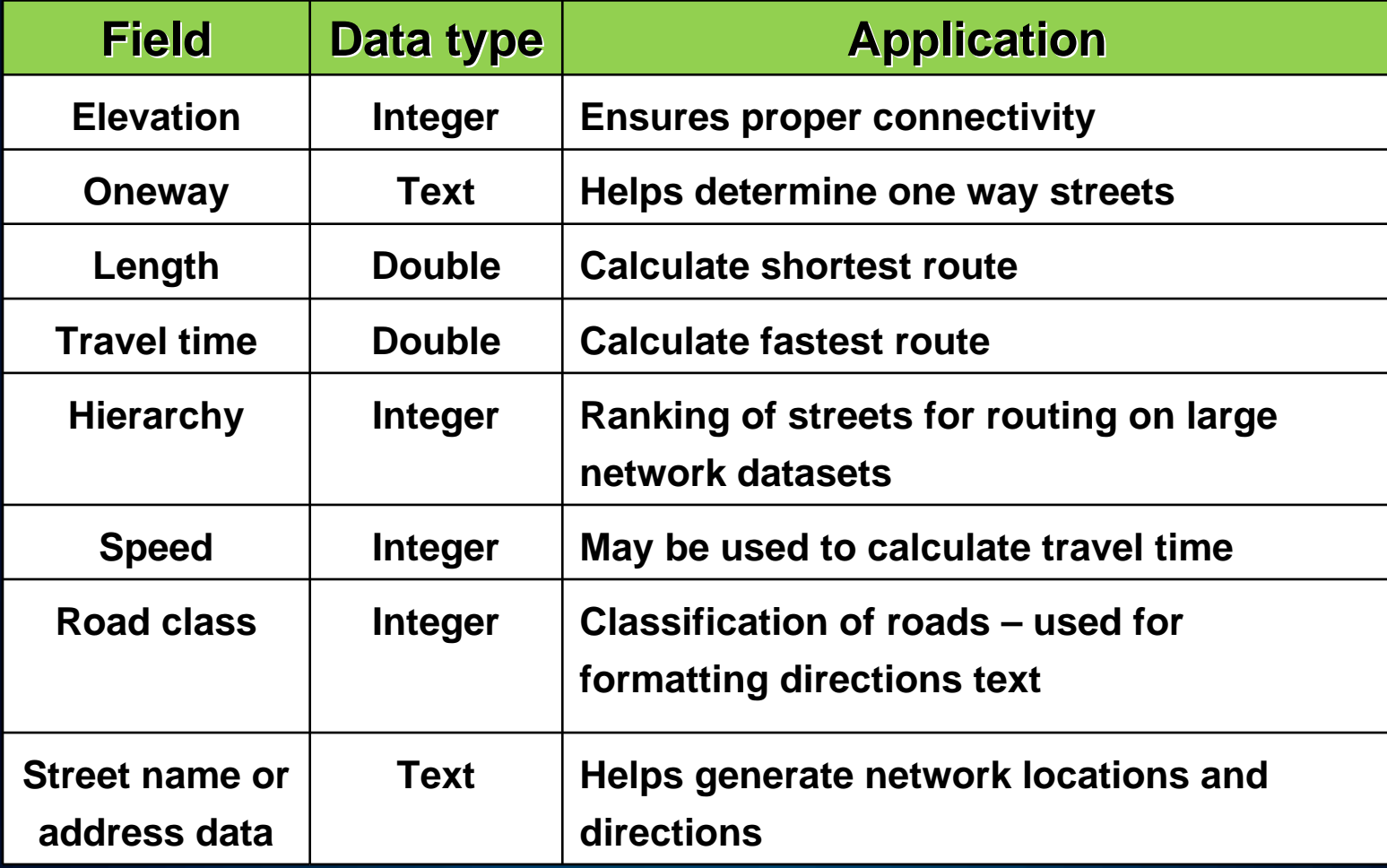

# **Connectivity using Elevation Fields**

- **Attribute that enables network dataset to represent multiple "levels" for line features**
- **Applied to line features with coincident endpoints**
- **Planar and non-planar features are supported**
- **Commonly called z-elevation or z-levels**

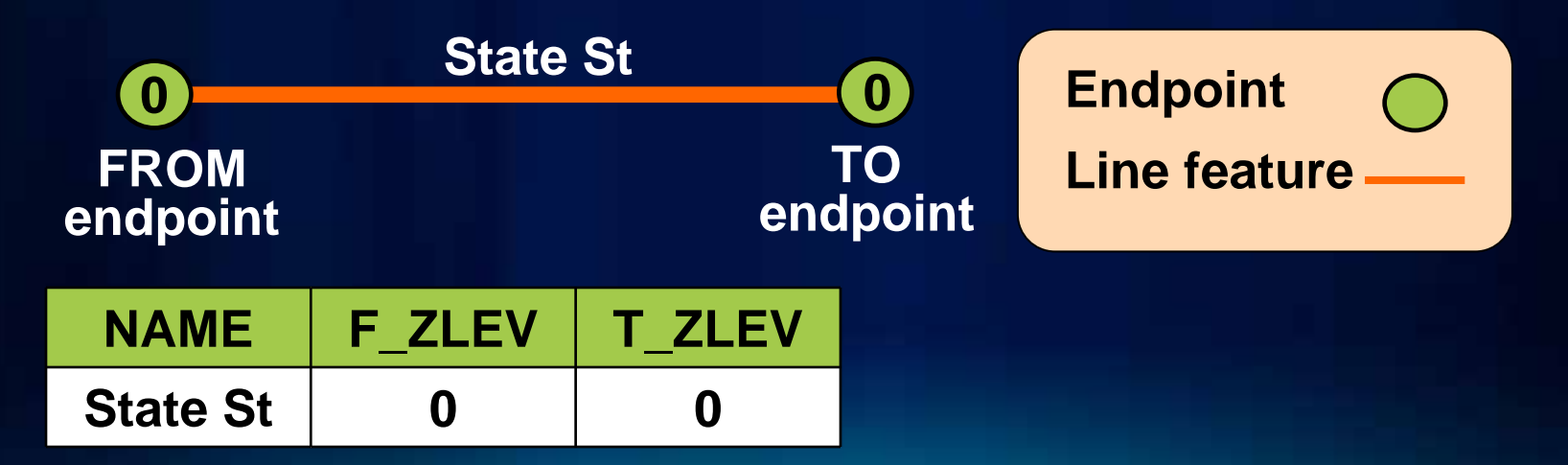

# **Elevation fields – Overpass/underpass scenario**

• **Four lines with coincident endpoints**

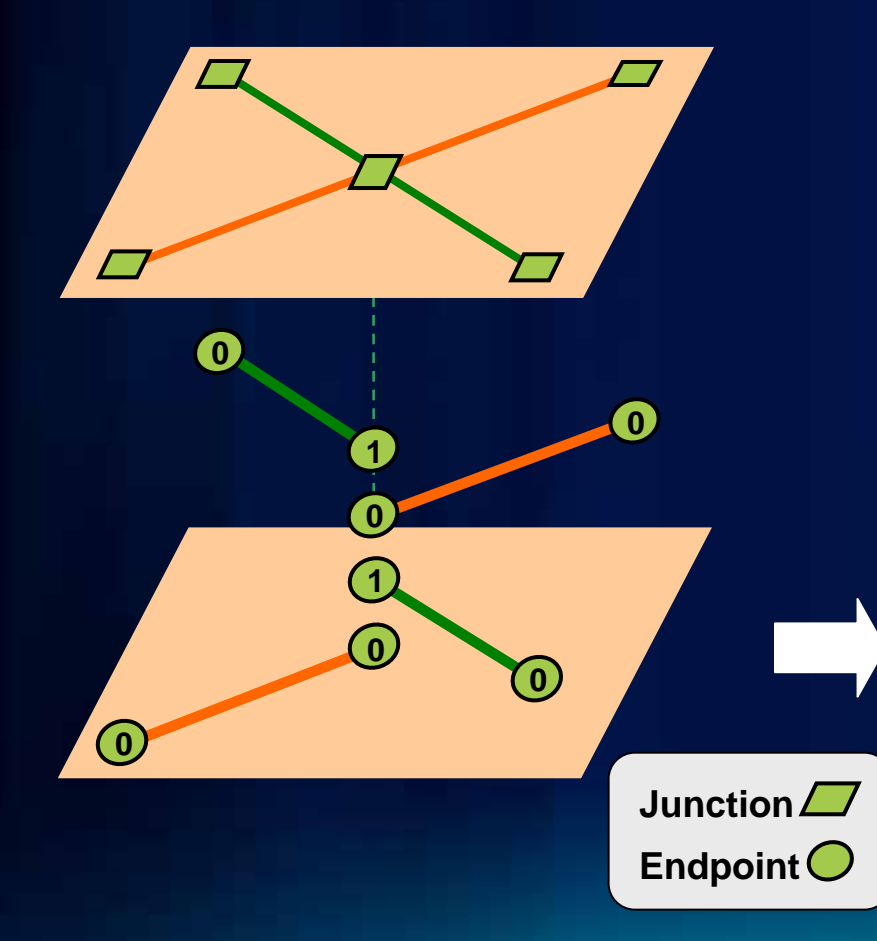

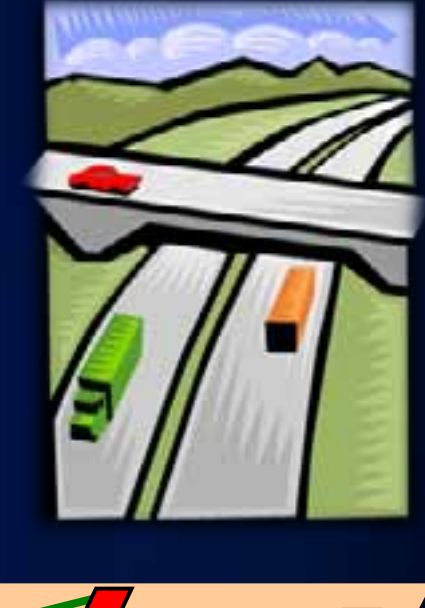

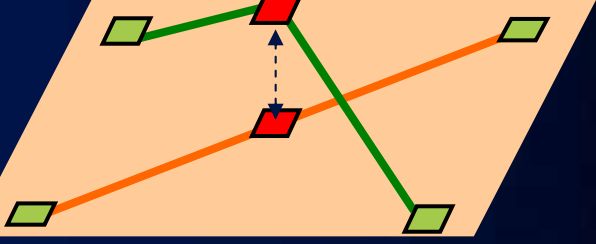

**0-1 lines do not intersect 0-0 0-1 lines do not intersect 0-0 lines at the same junction lines at the same junction**

### **Oneway field – Most common method**

- **Text field containing values: FT, TF, < >, N**
	- **"FT" one-way in digitized direction**

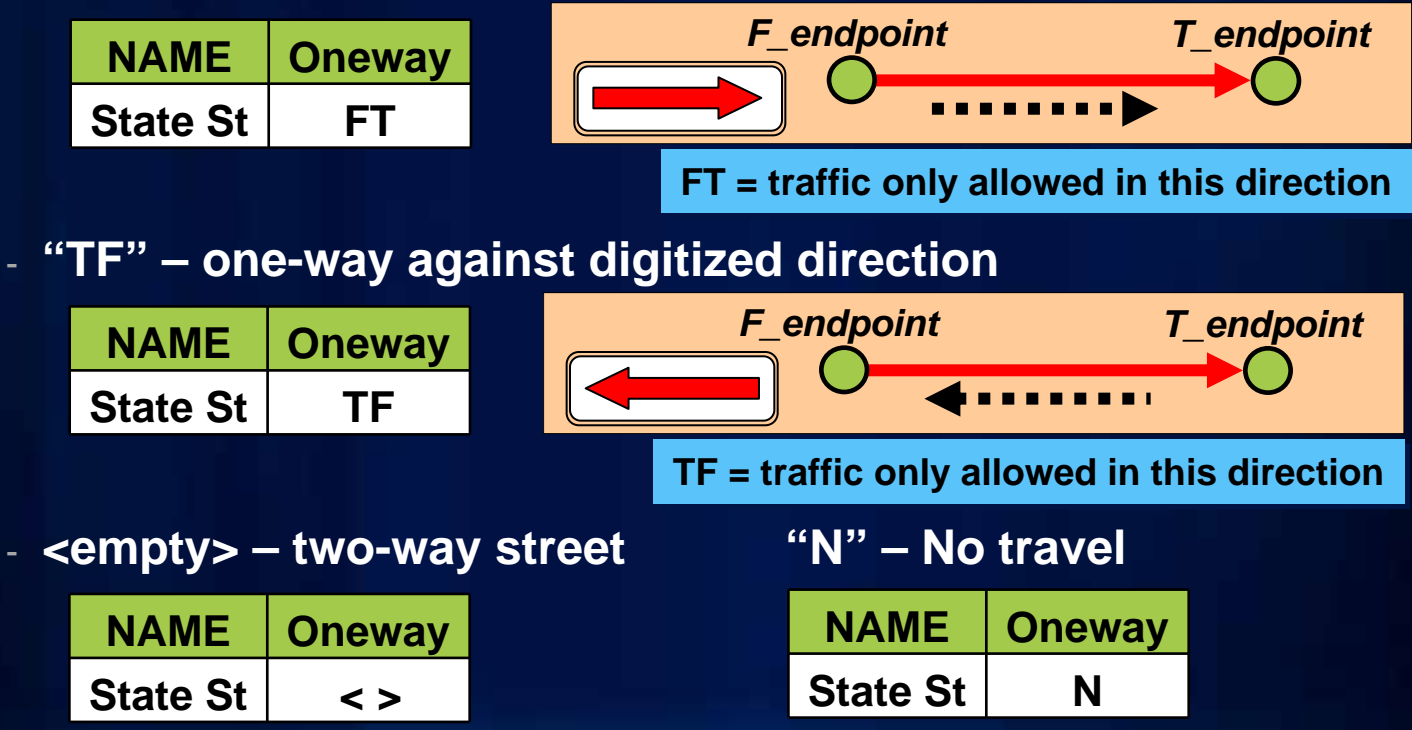

*If other field values, change expression*

# **Hierarchy**

- **Minimizes impedance while favoring higher order roads**
- **Basic assumption:**
	- **Higher order roads are "faster" (time), not necessarily "shorter" (distance)**
- **Hierarchy classifies network edges into multiple levels when the network dataset is built**
	- **Levels: lower number = higher order road**

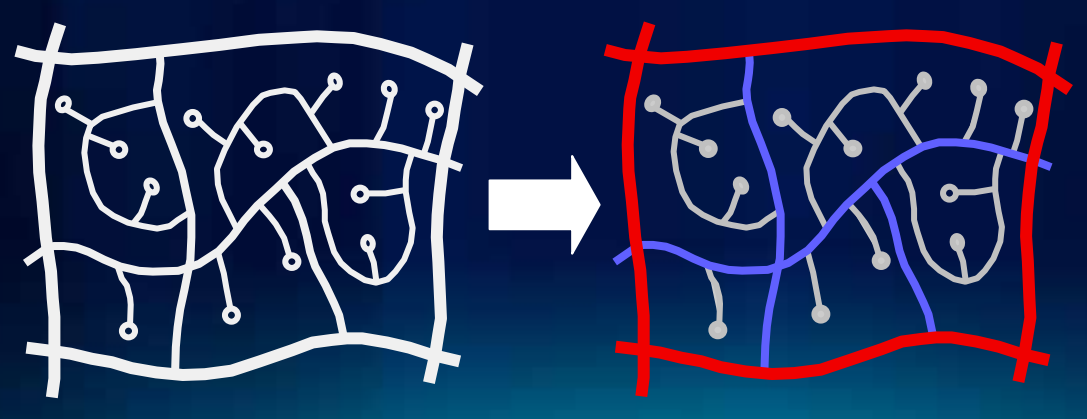

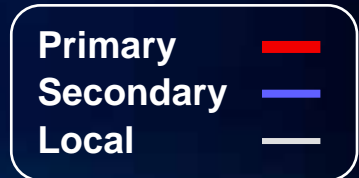

# **Hierarchy Considerations**

- **Highest level needs to be connected to each other**
	- **Take restrictions into consideration**
- **Composition of highest level hierarchy dictates performance vs. accuracy of route returned**
	- **Larger: more optimal routes, but is slower**
	- **Smaller: faster performance, but route is less optimal**
- **Values derived from road classification (e.g., CFCC)**
- **Edges per hierarchy guide:**

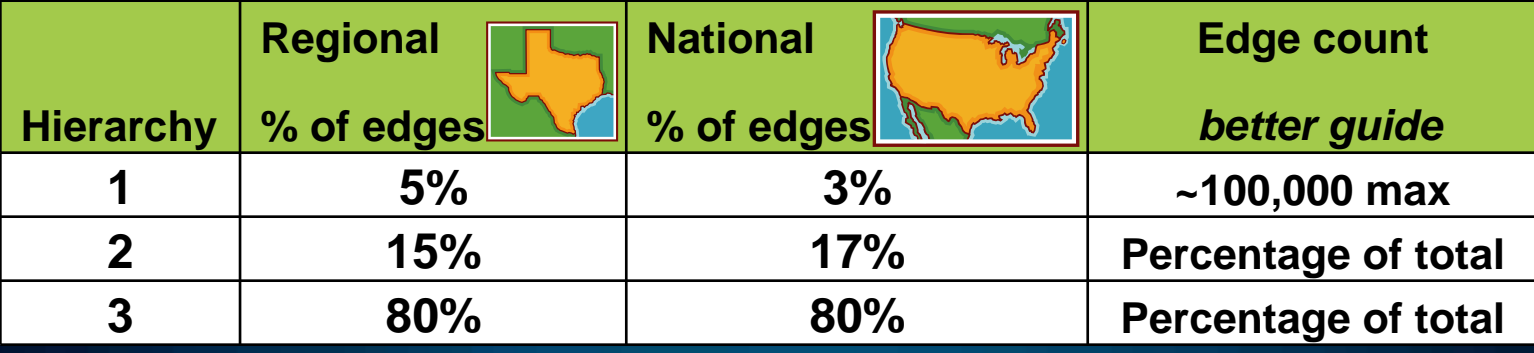

## **RoadClass attribute**

- **Used for formatting the text of driving directions**
- **Has no effect on network analysis**
- **Descriptor attribute, five possible integer values:**

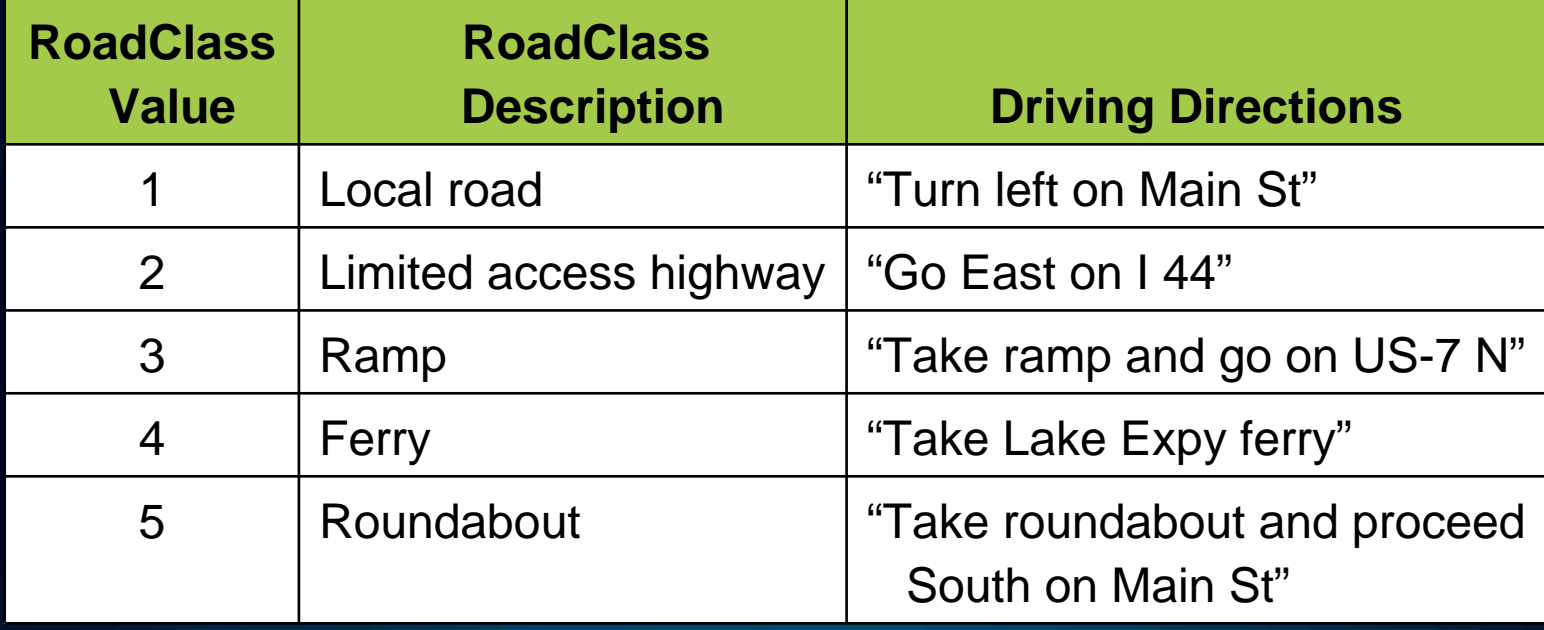

# **Dissolve Network (new at ArcGIS 10)**

- **Input: Network dataset**
- **Output: New network dataset with fewer line features**
	- **North America: 43.8M lines –» 15.7M lines**

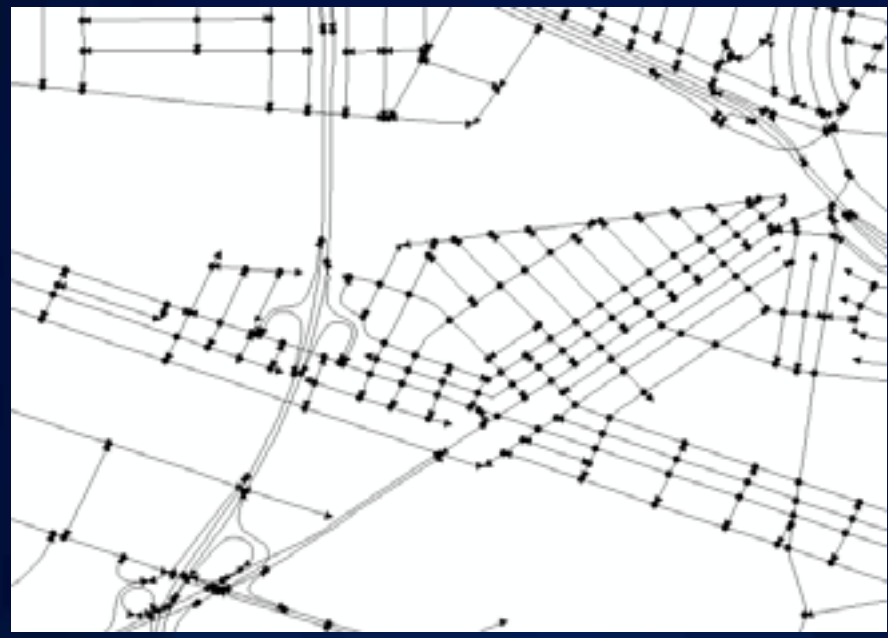

• **Fewer line features – Faster network analysis**

## **Dissolve Network**

- **Speeds up network analysis for large networks**
- **Geoprocessing tool in Network Dataset toolset**

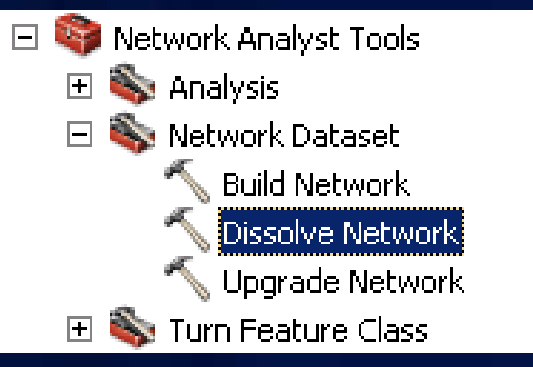

- **Creates a new dissolved network dataset**
	- **Original network dataset is unedited**
- **Only fields used by network dataset are present in dissolved data**
	- **Use dissolved dataset for network analysis**
	- **Keep original data for maintenance and other work**

# **Demonstration**

#### Adding fields for routing to TIGER/Line® street data

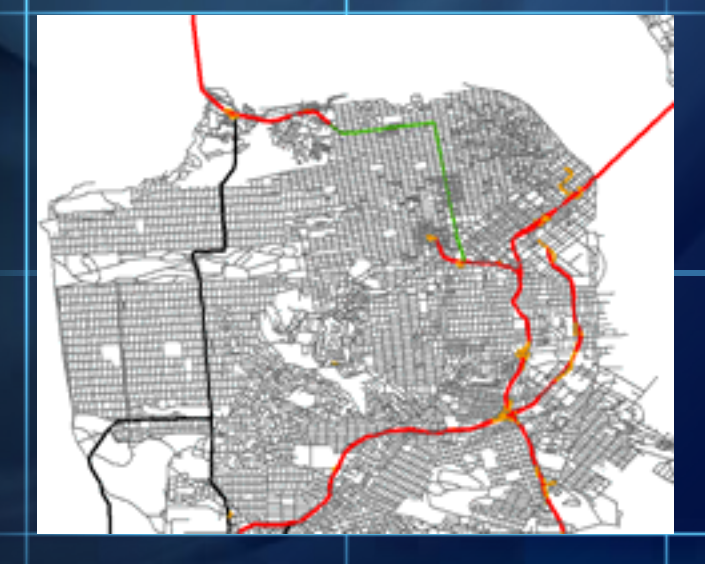

### **Turns in the Network Dataset**

- **Describe transitions between two or more edges**
- **Used to model cost and/or restrictions in the network**
- **Incorporating turn elements more realistic network solver results**
- **Two options:**
	- **Turn features**
	- **Global (default) turns**
	- **Or Both**

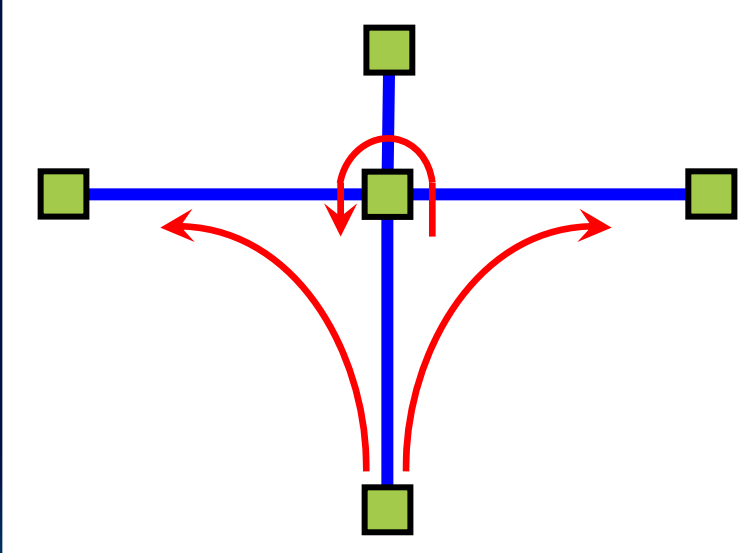

# **Turn Feature**

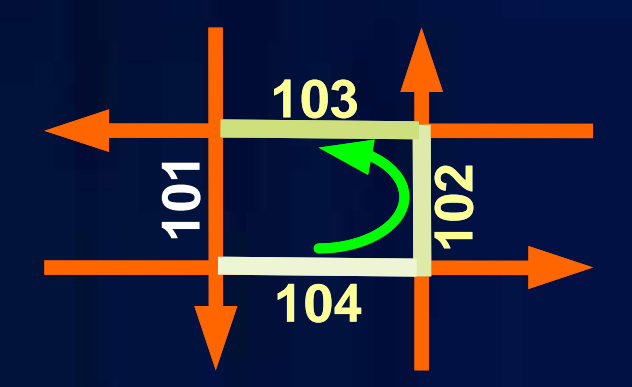

- **Polyline geometry**
- **Turn references edges by:**
	- **Feature class ID**
	- **Feature ID**
	- **Position**
- **Turn elements built by edge references**

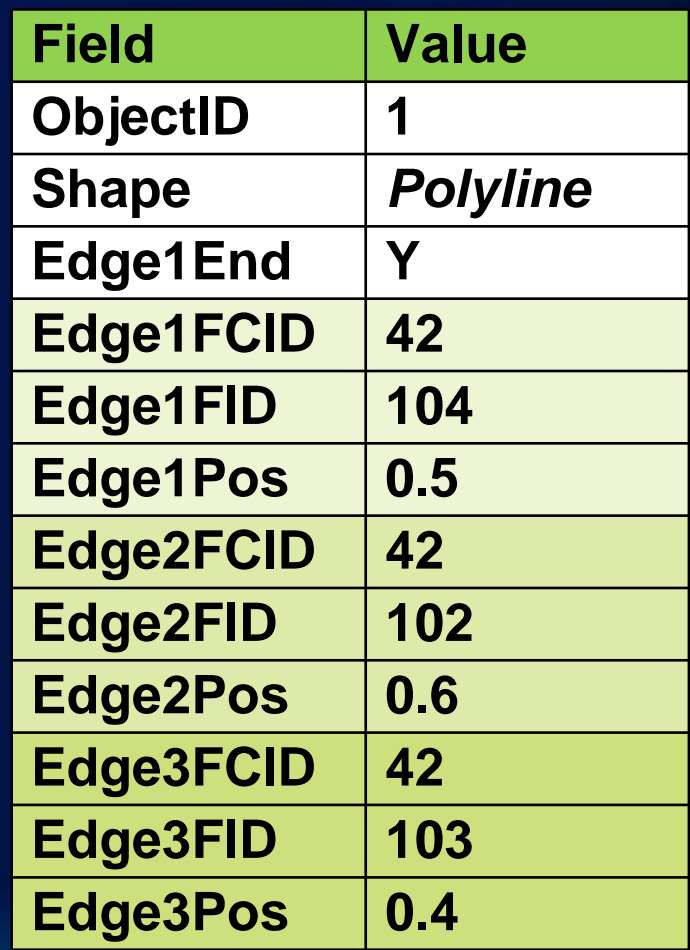

# **Editing Turn Features**

- **Create and edit turn features in the ArcMap Editor**
- **Edit as you would any other line feature**
- **Snap geometry to each street in turn**
- **Network dataset must be built before editing turn features**

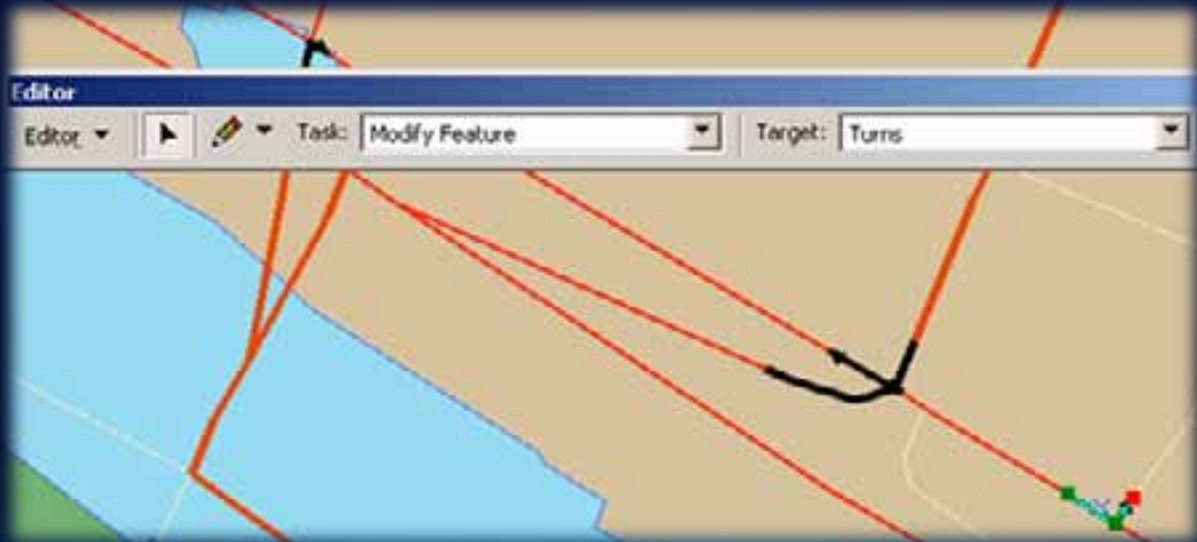

# **Global Turns**

- **For example adding a penalty for all left turns**
- **Consist of:**
	- **All implied two-edge turning sequences in network**
	- **No need to create a turn feature for every two-edge sequence in the network**

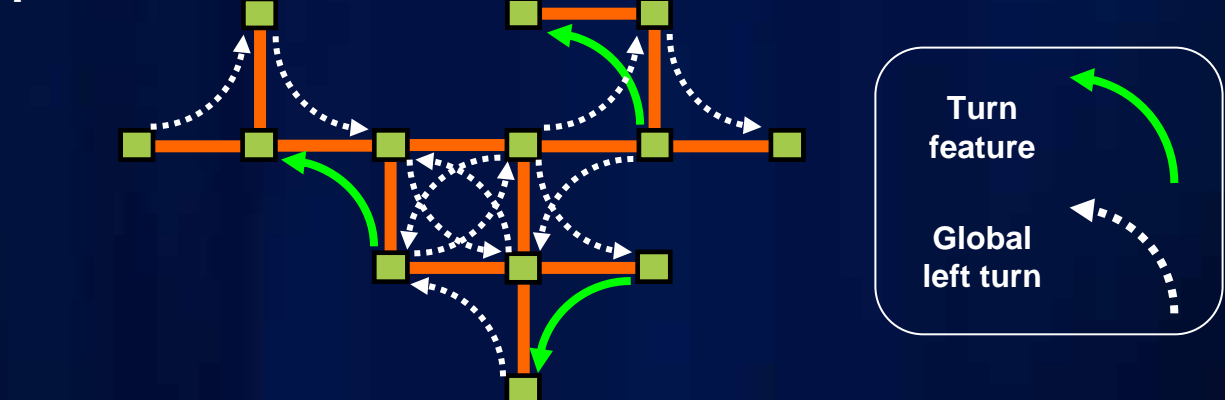

- **Specify attribute values for global turns**
	- **VB Script evaluator; or**
	- **Global Turn Delay evaluator**

# **Sample VB Script Code for Global Turn Penalty**

**Pre-Logic VB Script Code: a = Turn.Angle If a > 210 And a < 330 ThenturnTime = 0.5ElseturnTime = 0End IfExpression: turnTime**

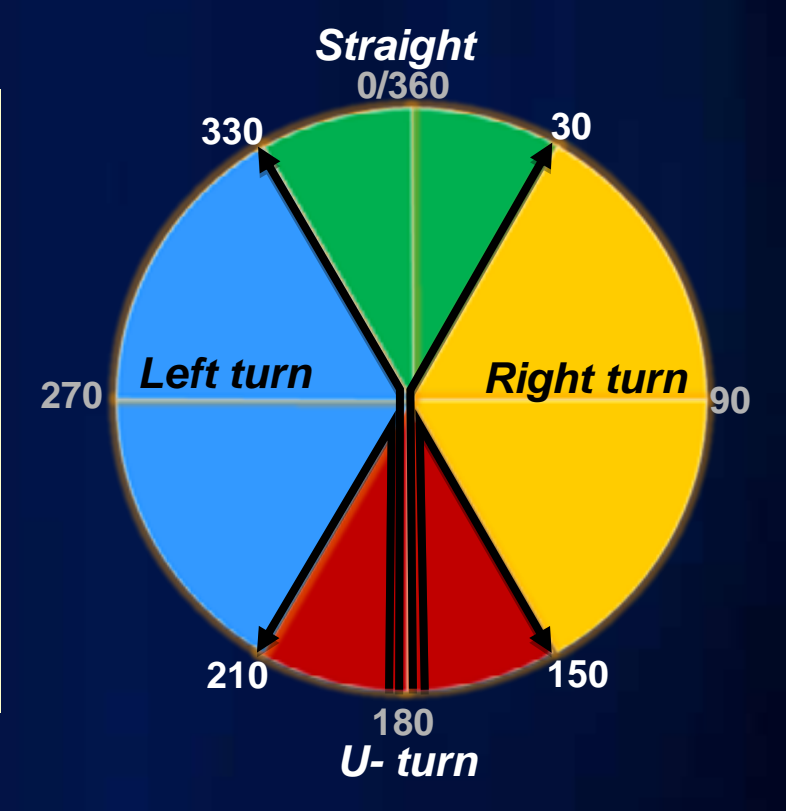

# **…or use the Global Turn Delay evaluator**

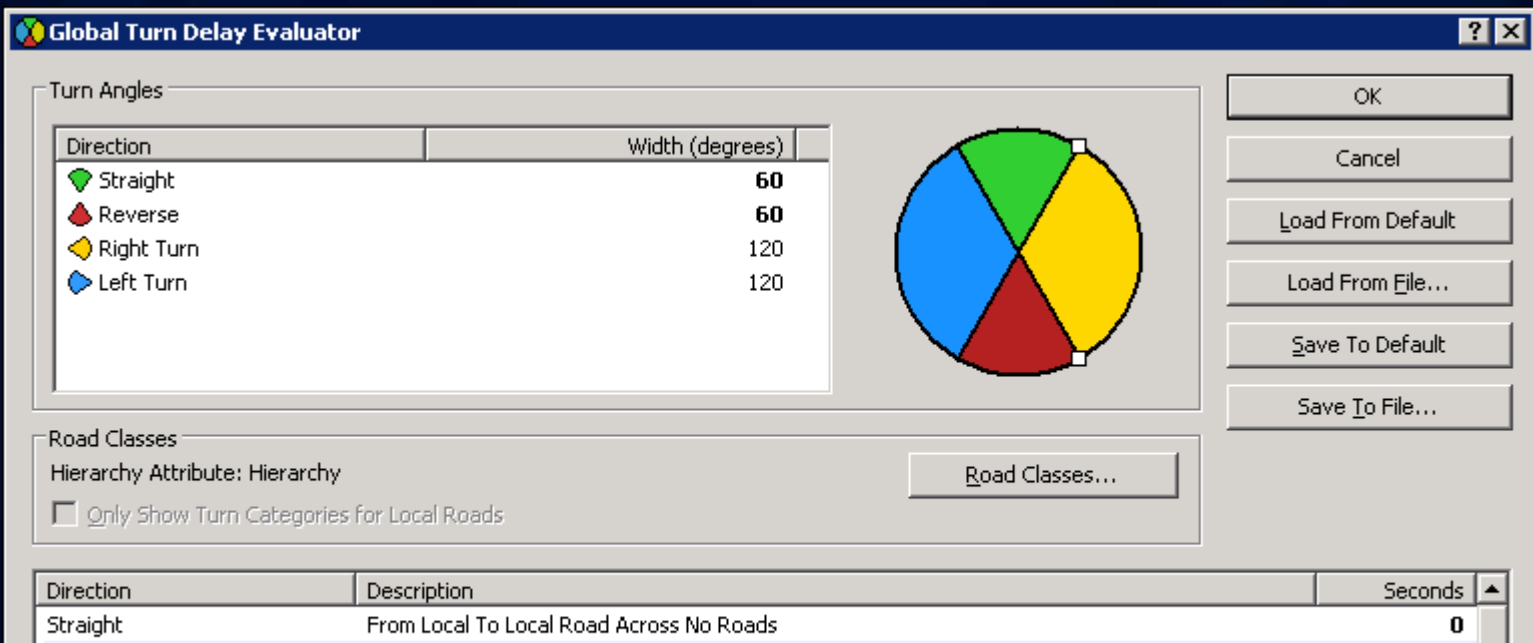

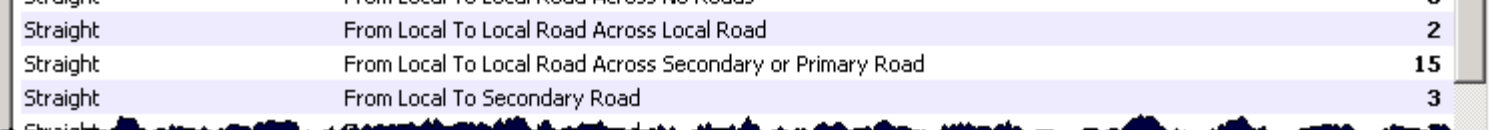

## **Converting Existing Turn Data**

- **ArcView 3.x or ArcInfo Workstation data**
	- **Convert streets with Feature Class To Feature Class geoprocessing tool**
	- **Convert turn table with Turn Table To Turn Feature Class geoprocessing tool**

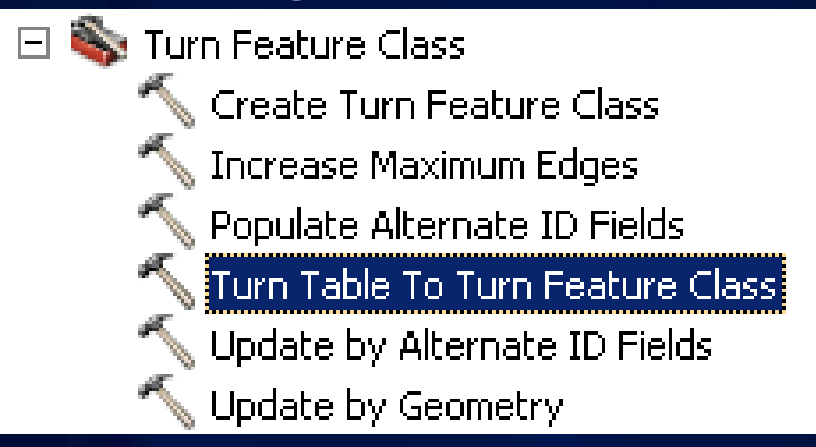

- **Commercial data with multi-edge turns**
	- **Use the Create Turn Feature Class from Multi-Edge Turn Table script from the Resouce Center**

# **Signposts**

- **Text seen on highway signs**
	- **Typically includes exit number, street name, and/or destination**
- **Has no effect on network analysis**
- **Enhances text of driving directions:**
	- **"At exit 73B, take ramp to US-421 North toward N Wilkesboro"**

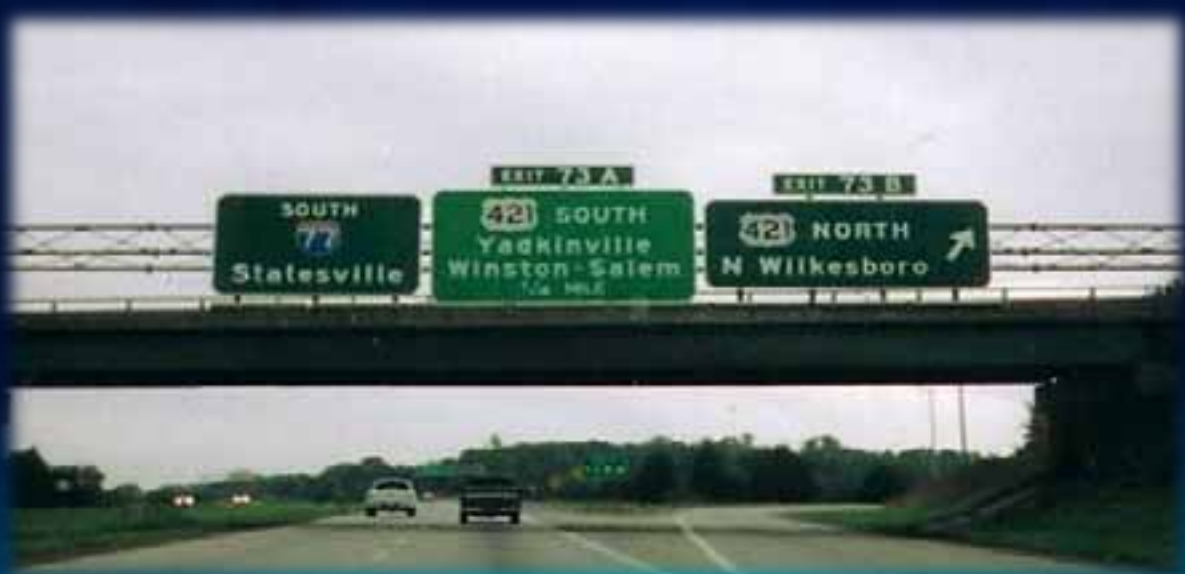

# **Signpost Data – Two tables**

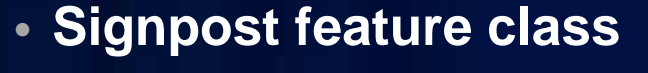

- **Actual text on sign**

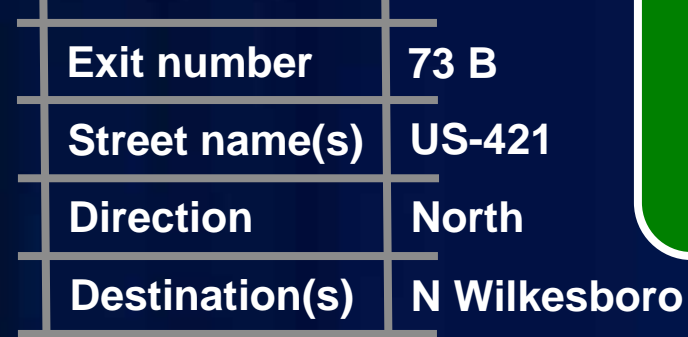

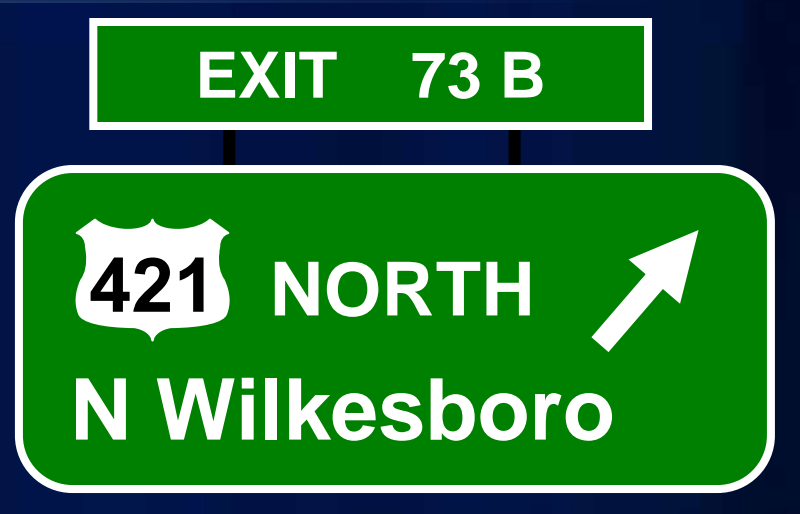

- **Signpost streets table**
	- **Streets traversed when following the sign**

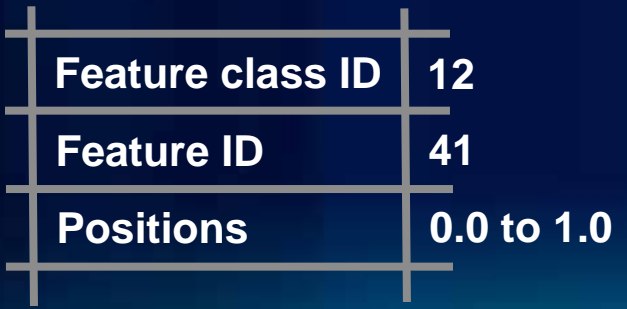

*For Vendor data use"Import Signposts" .NET SDK Developer sample*

# **Adding Signposts to the Network Dataset**

#### • **Signpost tables specified in Directions Settings**

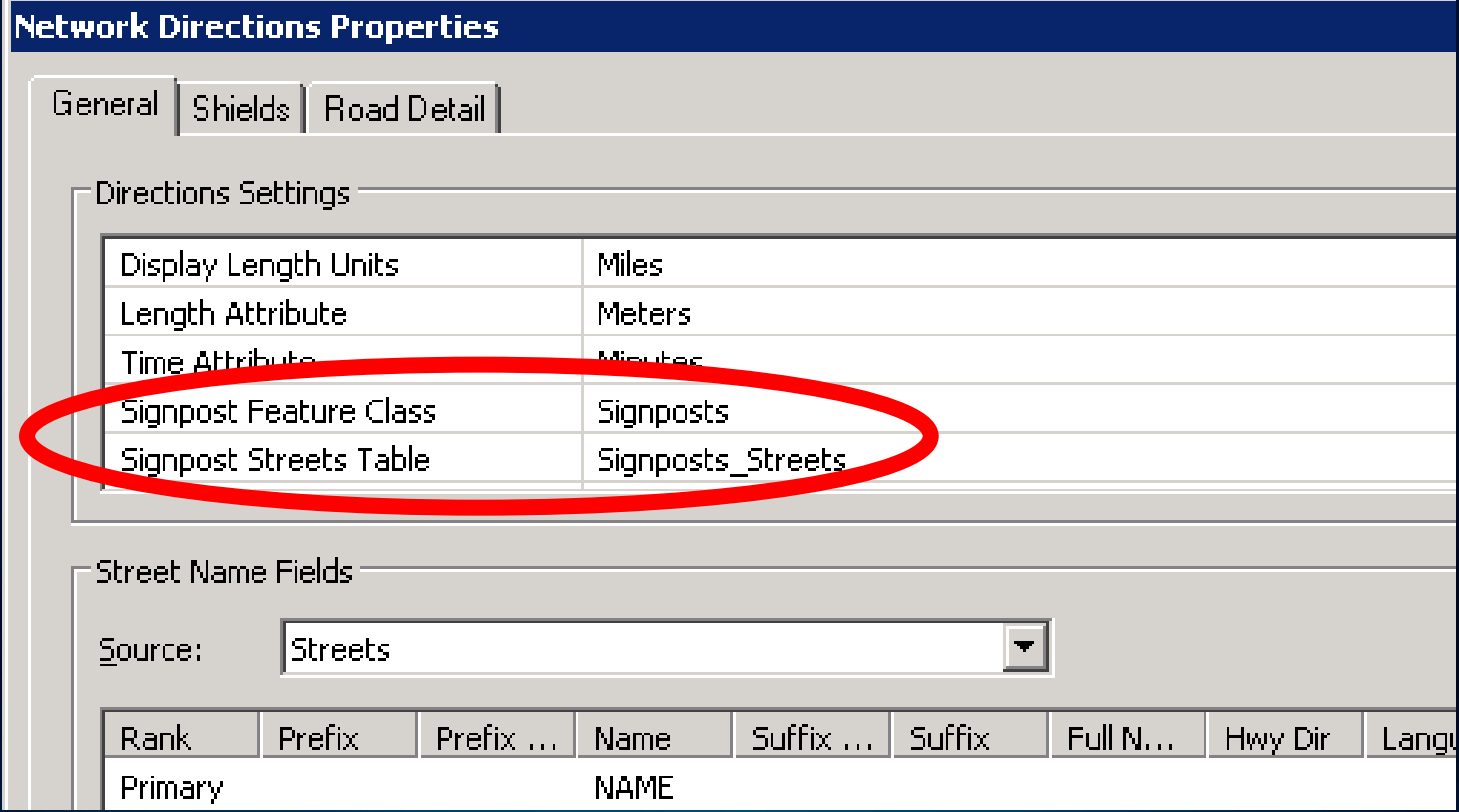

# **Historical Traffic**

- **New at ArcGIS 10**
- **Travel time varies by time of day and/or day of week**
	- **Travel at 8am:**

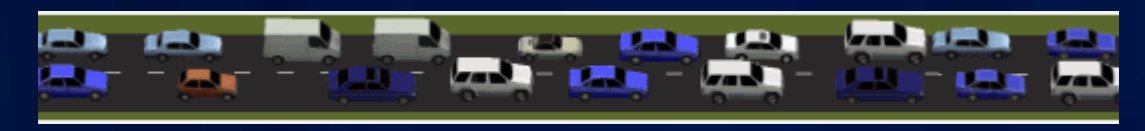

- **Travel at 5pm:**

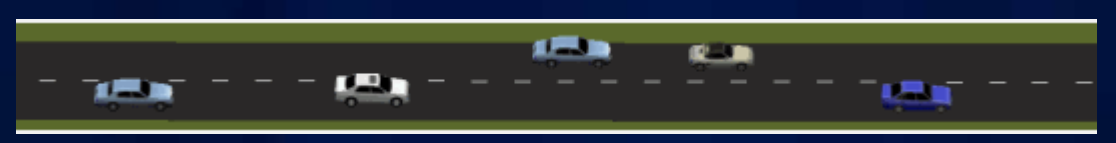

• **Used by Network Analyst when a Start Time is specified for the route**

### **Historical Traffic Data – Two tables**

#### • **Traffic Profiles table**

- **Contains free-flow speed multipliers by time of day**

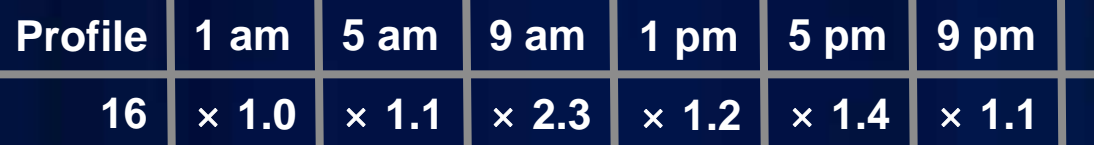

- **Streets-Traffic Profiles join table**
	- **Specifies free-flow travel times and profiles to use**

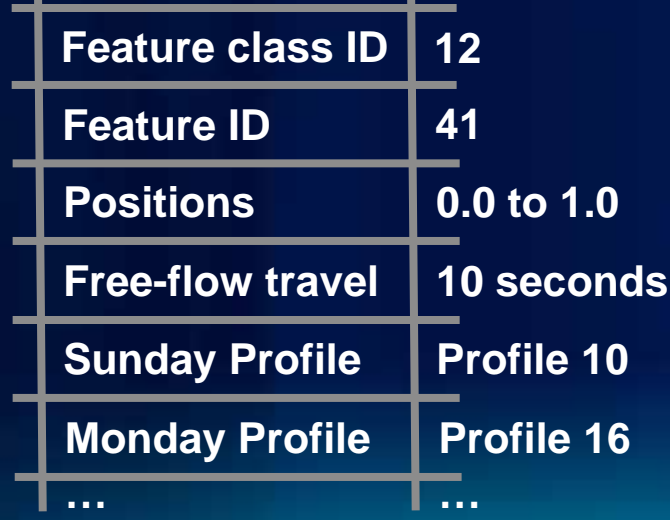

## **Historical Traffic in the Network Dataset**

#### • **Specify when creating the network dataset**

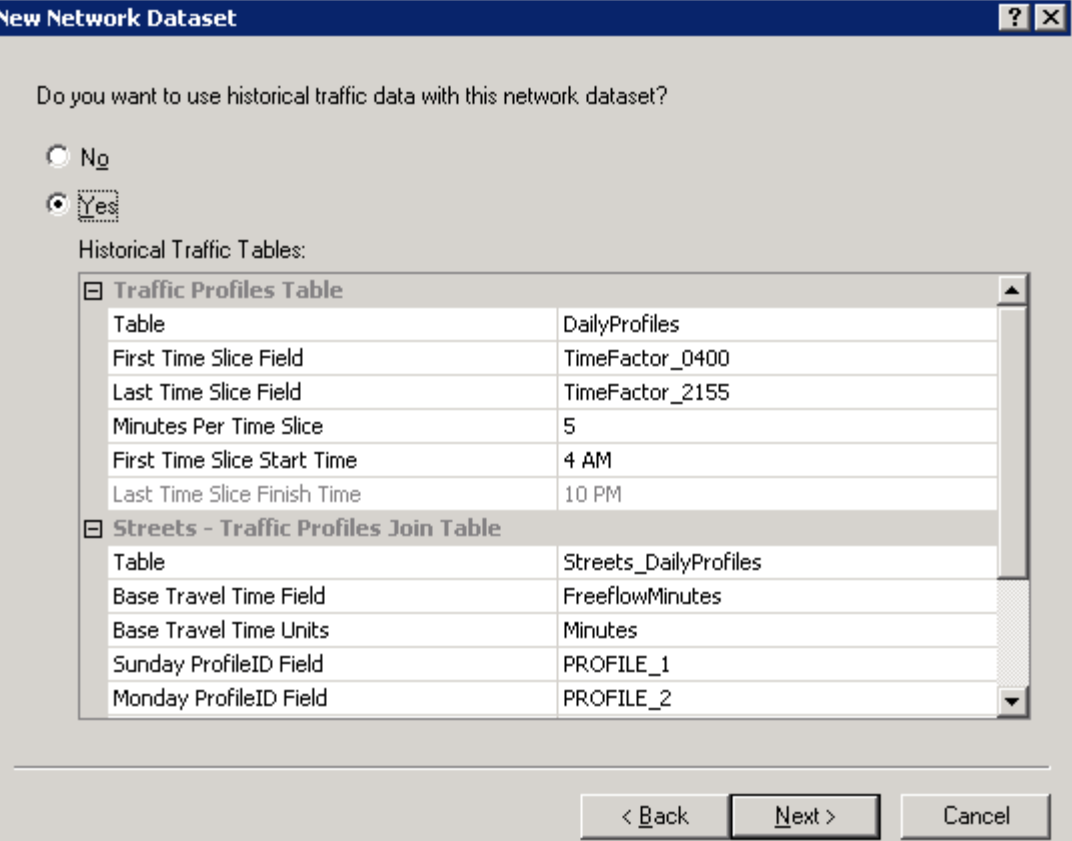

# **Demonstration**

Using Turns, Signposts, and Historical Traffic Data

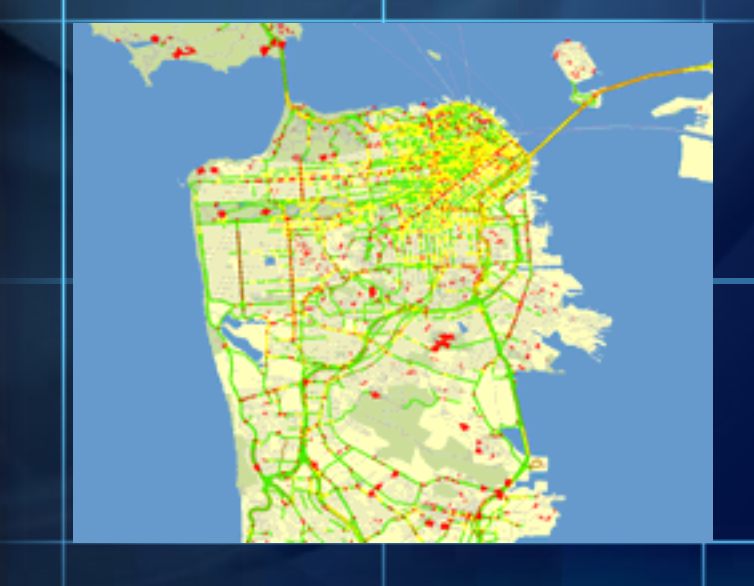

# **Connectivity for Multi-Modal Network Dataset**

- **Connectivity groups "connect" at transfer points**
	- **Example: Rail stations**
- **Non-connecting edge sources in separate connectivity groups**

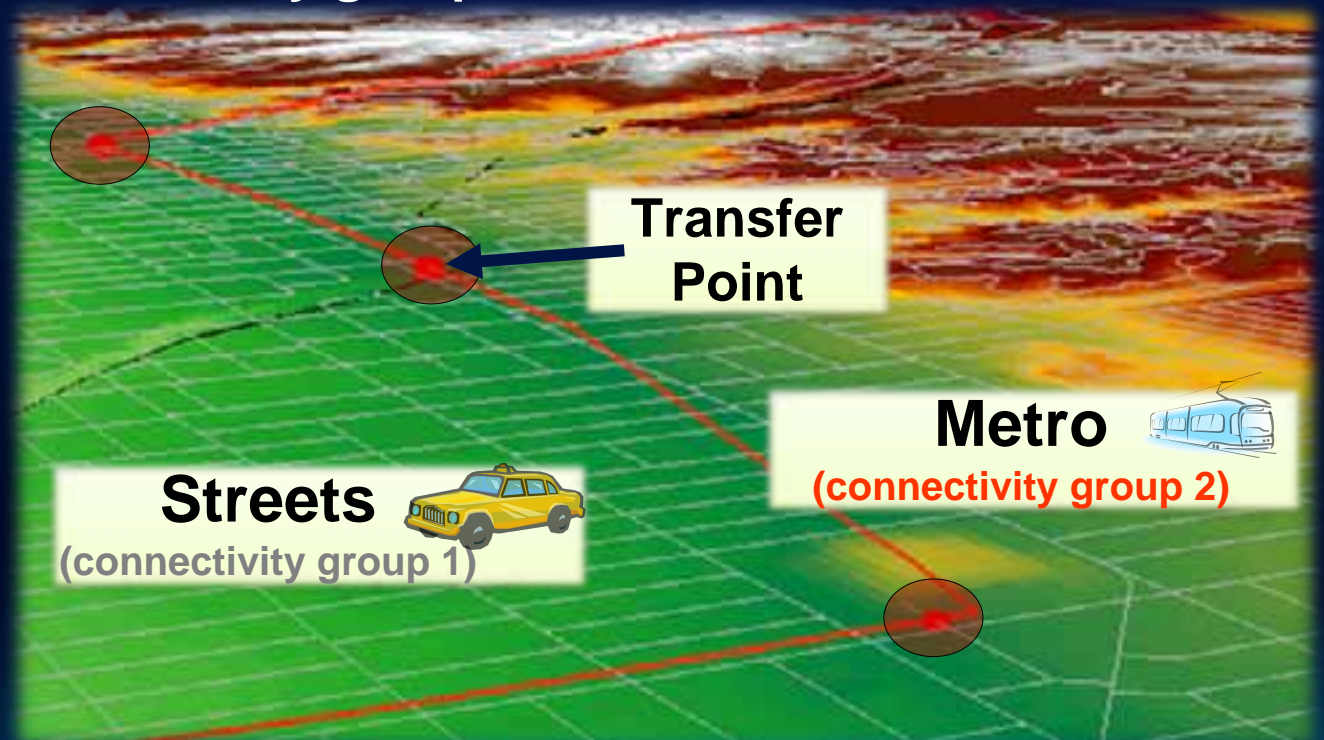

#### **Multi-Modal – considerations for Road & Rail**

- **Road & Rail example two common scenarios:**
	- **Railroad station not on rail track**
	- **Railway station entrance along middle of road**
- **For Railroad stations not along the road**
	- **Create "transfer edges"**

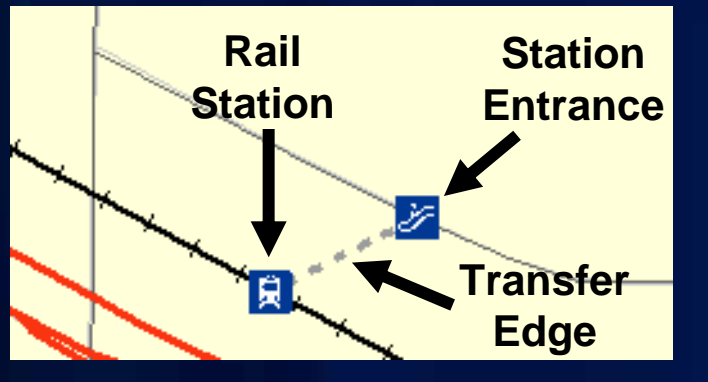

- **For station entrances not at the road ends** 
	- **Create junction with Override policy at entrance**
	- **Insert vertex on street feature at station entrance**

#### **Network Attributes – Multi-Modal Network Dataset**

- **Create a cost attribute for each scenario you are modeling**
	- **Automobile**
	- **Pedestrian (walk only)**
	- **Pedestrian using light rail**
	- **etc.**
- **Create restriction attributes to prevent invalid traversals**
	- **Example: Restrict driving on the rail lines**

### **Demonstration:**

#### • **A multi-modal network dataset**

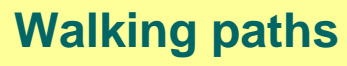

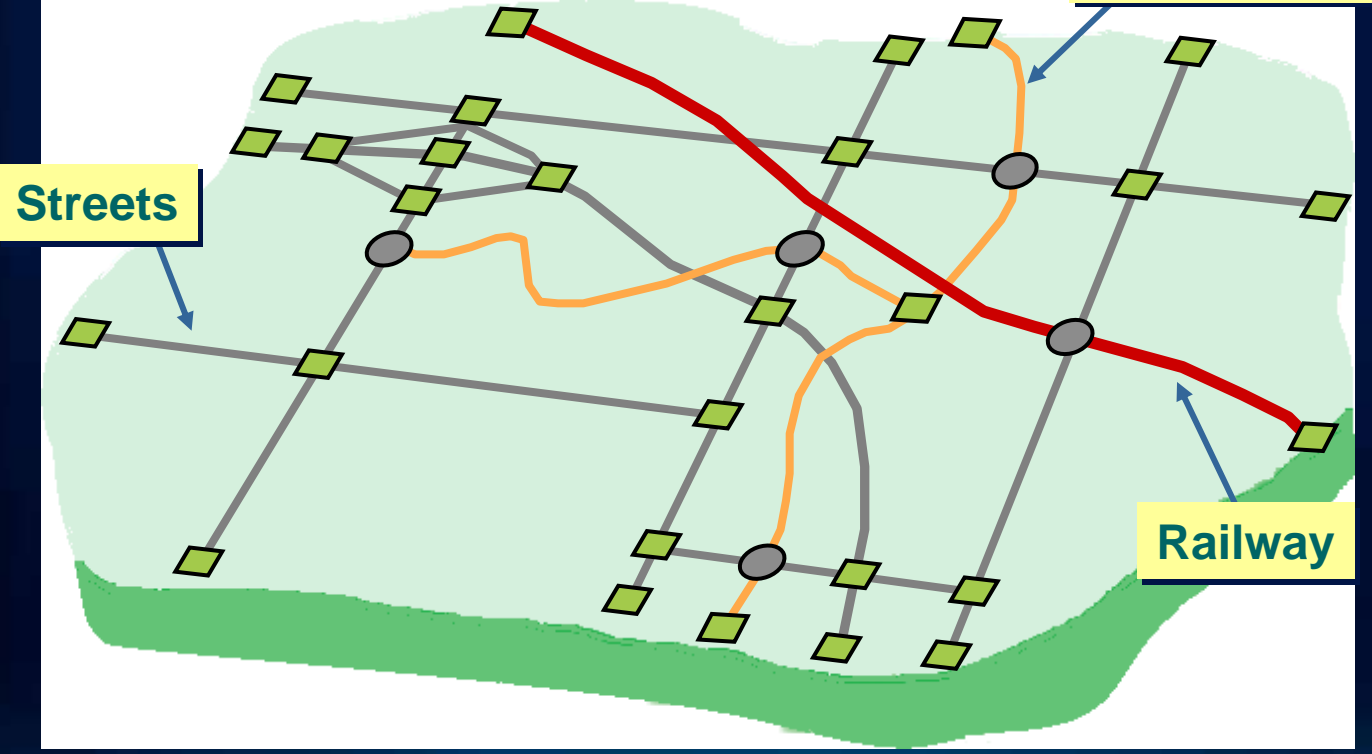

## **Parameterized Attributes**

- **Network attribute that accepts a parameter**
- **Used to model dynamic aspect of an attribute's value**

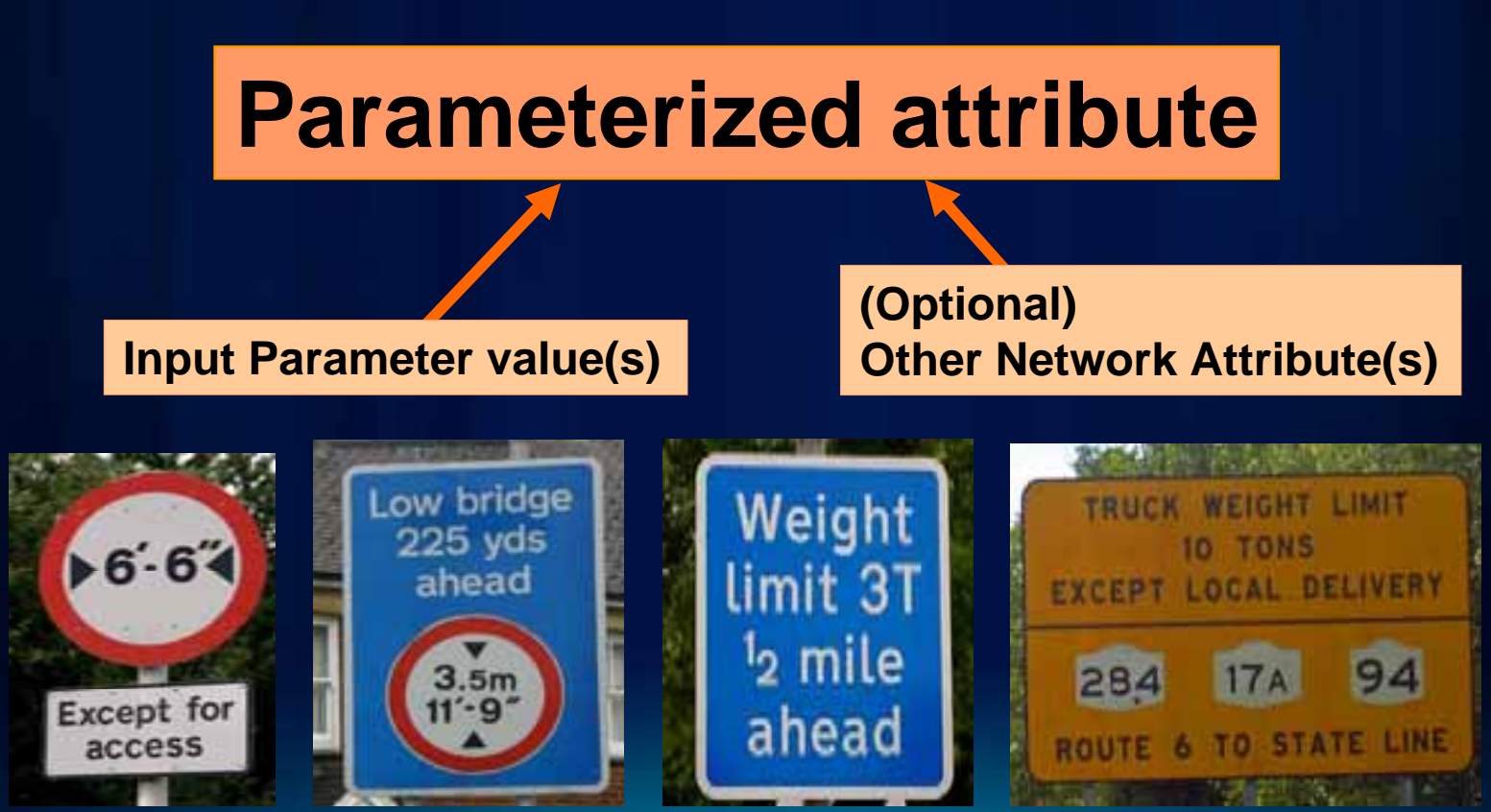

# **Example – implementing a height limit**

- **Requires both a Descriptor and a Restriction attribute**
- **Descriptor attribute**
	- **Specifies height limits for each road**
- **Restriction attribute** 
	- **Stores vehicle height parameter**
- **Performs the appropriate restriction**
- **May use Function evaluator or VB Script evaluator**

#### - **Function evaluator – faster & easier**

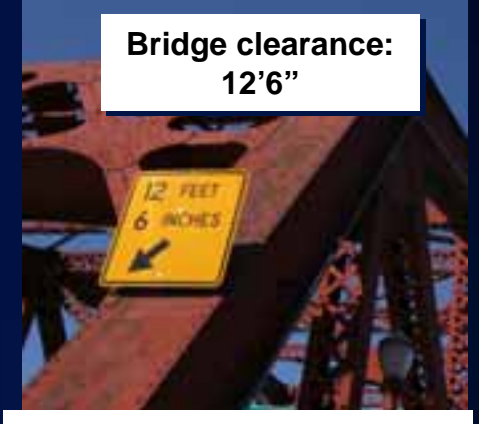

**Restriction evaluates to True (Restricted) if vehicle height exceeds 12 ft, 6 in**

and made 19th Service Produ

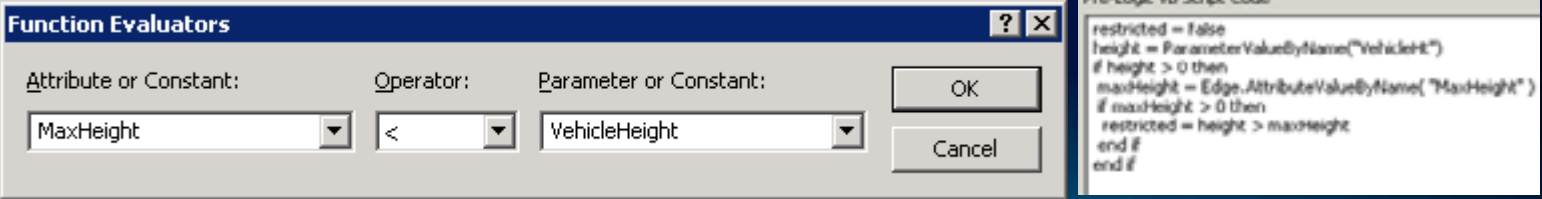

# **Using Height restriction during solve**

• **When using solver:**

**Layer Properties** General | Layers | Source Analysis Settings | Accumulation | Attribute Paramete

- **Set attribute restriction on Analysis Settings tab**
- **Specify actual vehicle height on Attribute Parameters**
- **Solver Result:**
	- **Street is restricted when the actual Vehicle Height is greater than street's MaxHeight attribute value**

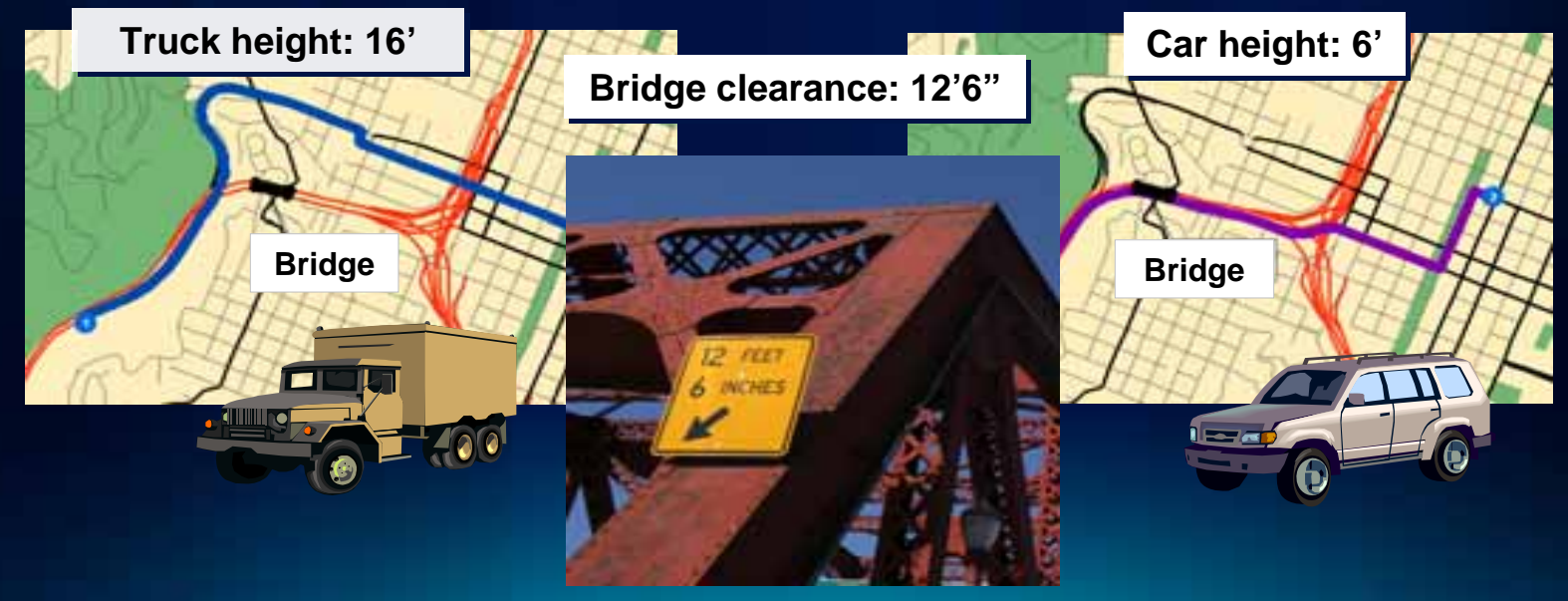

#### **Evaluators – review**

- **A function that determines attribute values for network elements in a network dataset**
- **Six different types available with ArcGIS:**
	- **Field Constant Global Turn Delay**
	- **Function Edge Traffic VB Script**
- **Example usages:**

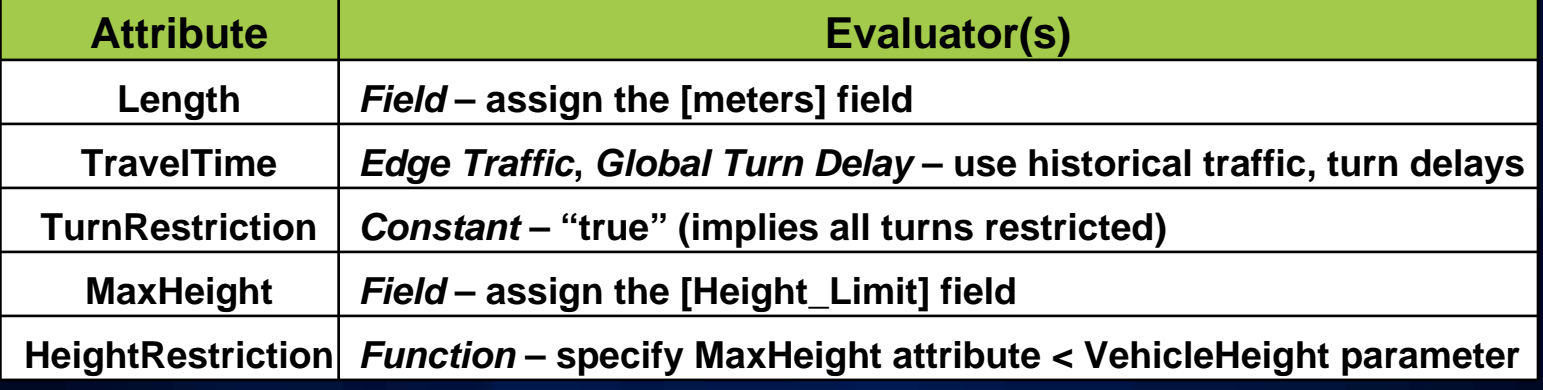

• **Custom evaluators can be developed**

# **Efficiency of calling evaluators**

• **Field evaluator (including Field Expressions)**

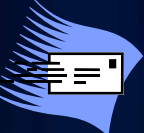

- Fast: Attribute values stored when network is built; **Retrieved at solve time**
- **Constant, Function, & Global Turn Delay evaluators**

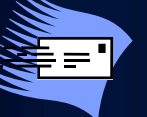

- **Fast: Attribute values generated at solve time using precompiled logic**
- **Edge Traffic evaluator**

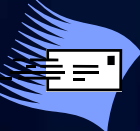

- **Fast: Multipliers & free-flow values stored when network is built; Travel time determined during solve**

#### • **VB Script evaluator**

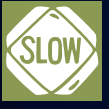

- **Can be slow: Invokes scripting at solve time**
- **Custom evaluator**
	- **Depends on implementation**

# **Evaluators – Tips and Tricks**

#### • **Field evaluator**

- **Read in values from a field; and/or**
- **Perform calculations using multiple field values**
	- **Example attributes: Length, DriveTime, Oneway**
- **Constant evaluator**
	- **Same attribute value across all network elements**
		- **Example attribute: TurnRestriction**
- **Custom logic**
	- **Initial prototyping with VB Script evaluator**
	- **Final implementation using Custom evaluator**
		- **Better performance**

# **Esri Support Center**

- **Online portal to technical information**
- **Knowledge Base**
	- **Technical articles**
	- **White papers**
	- **System requirements**
- **Downloads**
	- **Patches, service packs**
	- **Data models**
	- **ArcScripts and samples**
- **User forums**
	- **Discussion groups**
	- **E-mail lists**

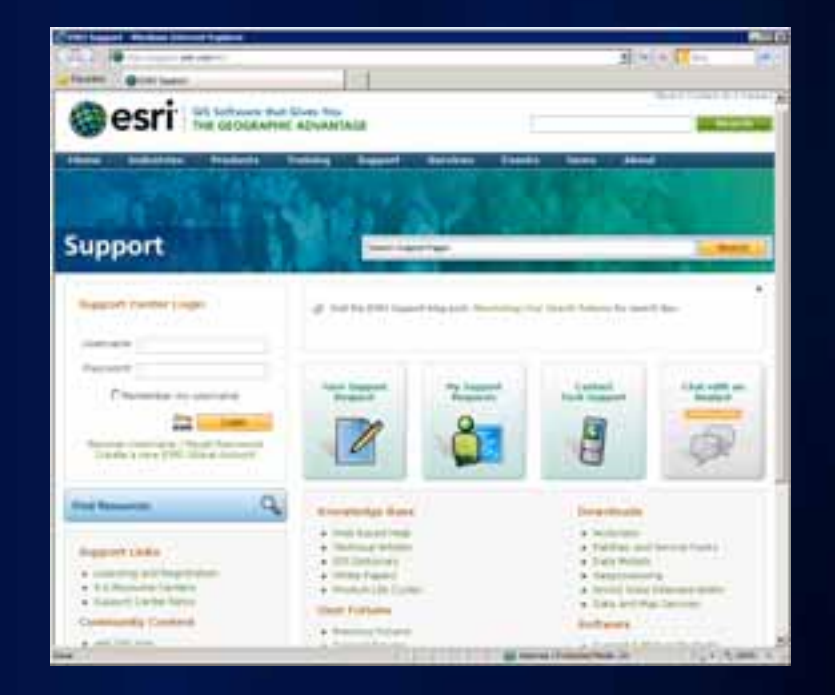

#### **http://support.esri.com**

### **For more information**

- **Network Analyst Product Page**
	- **Links to Demos, Brochures/White Papers, Success Stories**
	- **http://www.esri.com/software/arcgis/extensions/network analyst/**
- **Free webcast**
	- **Using Network Analyst in ArcGIS Desktop 10**
	- **http://training.esri.com/acb2000/showdetl.cfm?DID=6&Pr oduct\_ID=981**
- **Free Podcasts Instructional Series**
	- **http://www.esri.com/news/podcasts/**

### **Network Analyst Technical Workshops – Tuesday**

- **Network Analyst An Introduction**
- **8:30AM~9:45AM Room 3**
- **Network Analyst Performing Network Analysis**
- **10:15AM~11:30PM Room 3**
- **Performing Network Analysis with ArcGIS Server**
- **3:15PM~4:30PM Room 3**
- **What is ArcGIS Network Analyst and Why Should I Use It?**
- **4:05PM~4:25PM Room 6B**

#### **Network Analyst Technical Workshops – Wed/Thu**

- **Network Analyst Automating Workflows**
- **Wednesday 8:30AM~9:45AM Room 9**
- **Network Analyst An Introduction (Offering II)**
- **Wednesday 1:30PM~2:45PM Room 9**

- **Network Analyst Performing Network Analysis (Offering II)**
- **Thursday 8:30AM~9:45AM Room 9**

#### **Network Analyst Demo Theater Presentations**

- **Modeling Real-World Problems with the VRP Solver**
- **Tuesday 1:00PM~2:00PM Spatial Analysis Island**

- **Routing Inside Buildings with 3D Networks**
- **Wednesday 3:00PM~4:00PM Spatial Analysis Island**
- **Location-Allocation and Accounting for competition in site selection**
- **Wednesday 4:00PM~5:00PM Spatial Analysis Island**

# **Thank you for attending!**

- **Please complete the Session Evaluation:**
- **http://www.esri.com/sessionevals/**
- **Questions?**

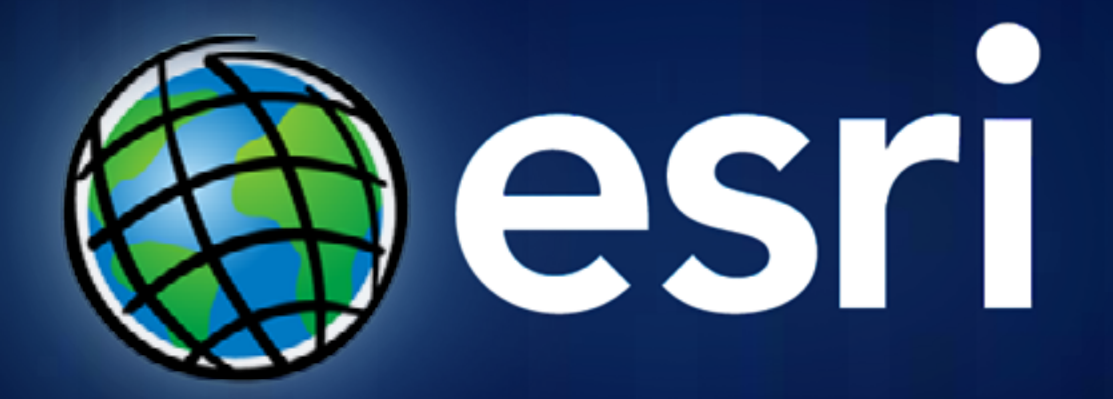